## **INDICAZIONI PER IL PAGAMENTO DEGLI ABBONAMENTI RELATIVI AL SERVIZIO DI TRASPORTO SCOLASTICO COMUNALE PER GLI UTENTI IN POSSESSO DELLO SPID**

**[dellumbria.pg.it/](https://www.comune.giano-dellumbria.pg.it/)** e selezionare con il mouse la casella "PagoPA"

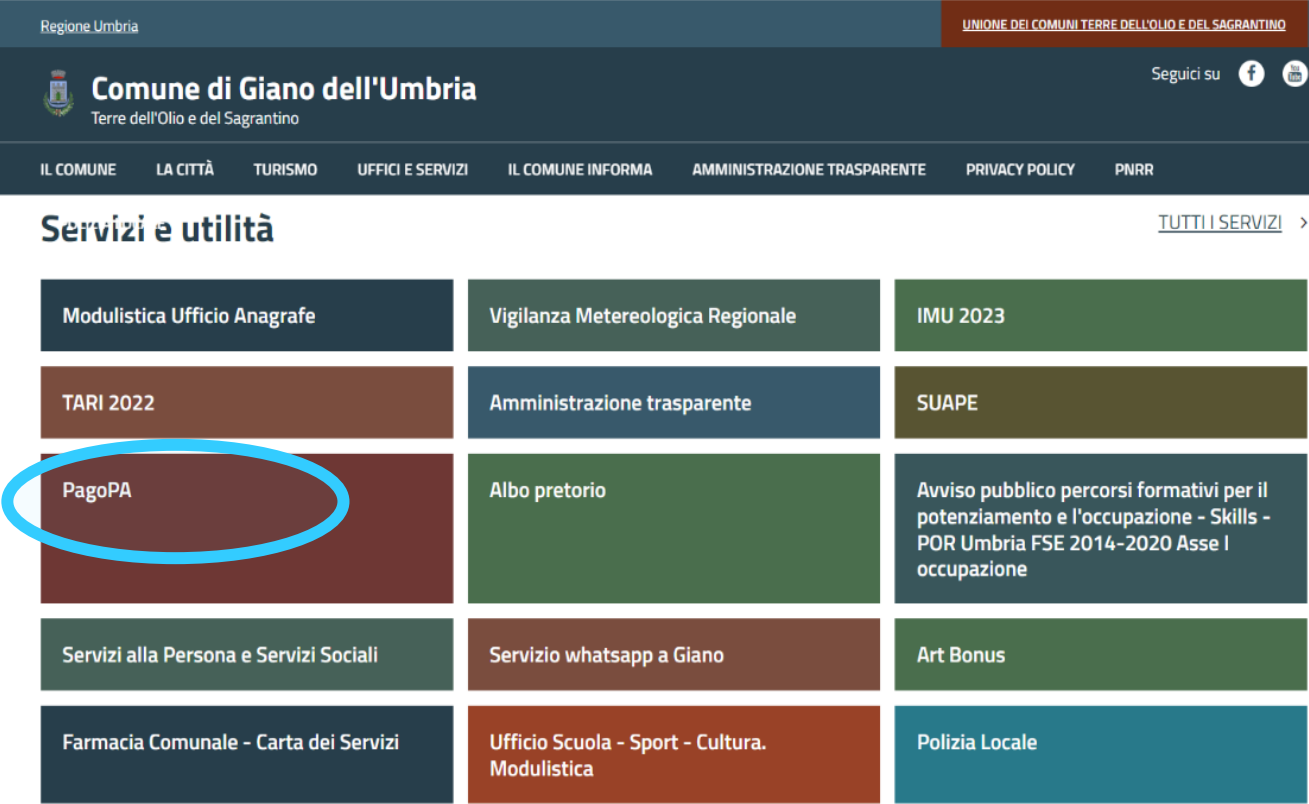

e si aprirà la seguente finestra dove per effettuare il pagamento dell'avviso già predisposto dall'Ufficio Scolastico occorre selezionare con il mouse la casella "vai alla pagina"

L'Ufficio Scolastico Comunale provvederà alle scadenze del 30 settembre, 31 dicembre e 31 marzo a compilare gli avvisi per gli utenti iscritti al servizio; successivamente per il pagamento occorre collegarsi al sito istituzionale dell'ente mediante il link **[https://www.comune.giano-](https://www.comune.giano-dellumbria.pg.it/)**

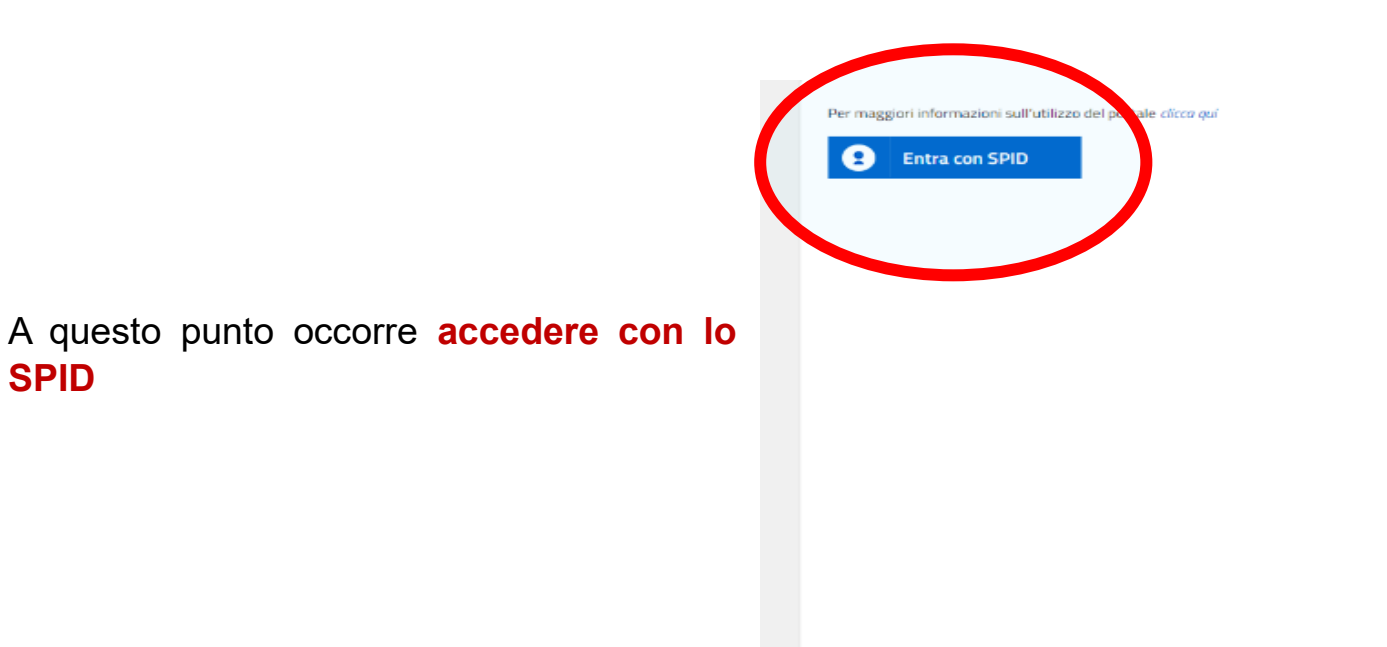

Se hai ricevuto un documento di pagamento con importo precalcolato, ricercalo qui tramite il suo identificativo. AVVISO DA PAGARE PREDETERMINATO ⊙ Inserisci, stampa e naga la tua pendenza PAGAMENTO SPONTANEO ⊙ Ricerca e scarica la ricevuta telematica di un pagamento che hai effettuato sul nodo pagoPA. RICERCA RICEVUTA TELEMATICA  $\odot$ 

Servizi di pagamento

**SPID**

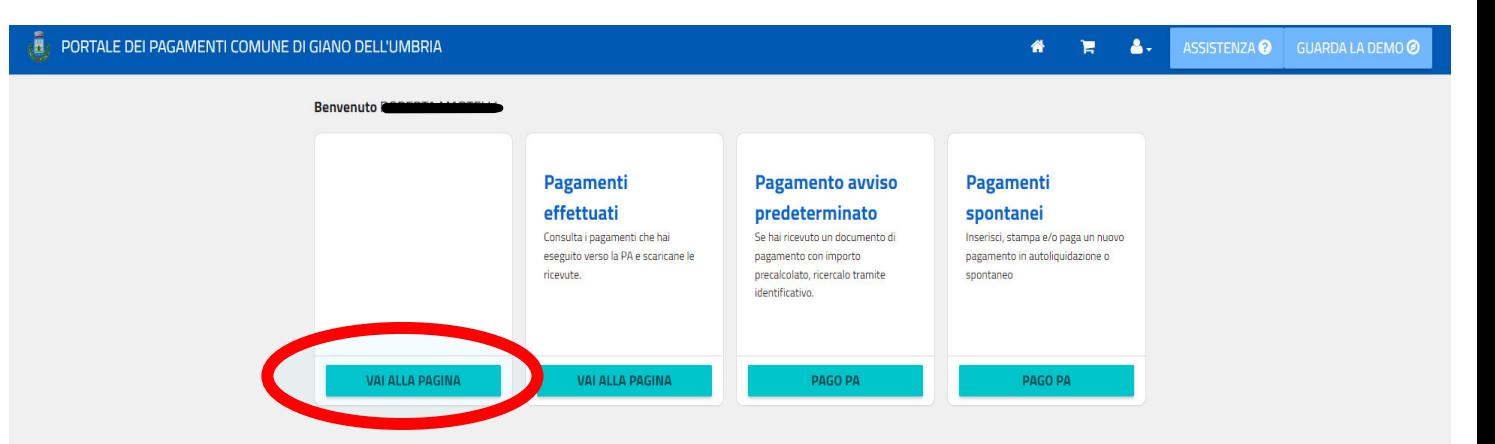

La procedura in "Risultati ricerca" elenca tutti i documenti che risultano essere in attesa di pagamento per l'utente autenticatosi attraverso lo SPID. Selezionare con il mouse l'avviso da pagare e si aprirà la finestra **"Dati del pagamento"** a questo punto procedere al pagamento con "Paga ora" o stampare l'avviso e pagarlo nei modi che si desidera *(uffici postali, ricevitorie, ecc.)*

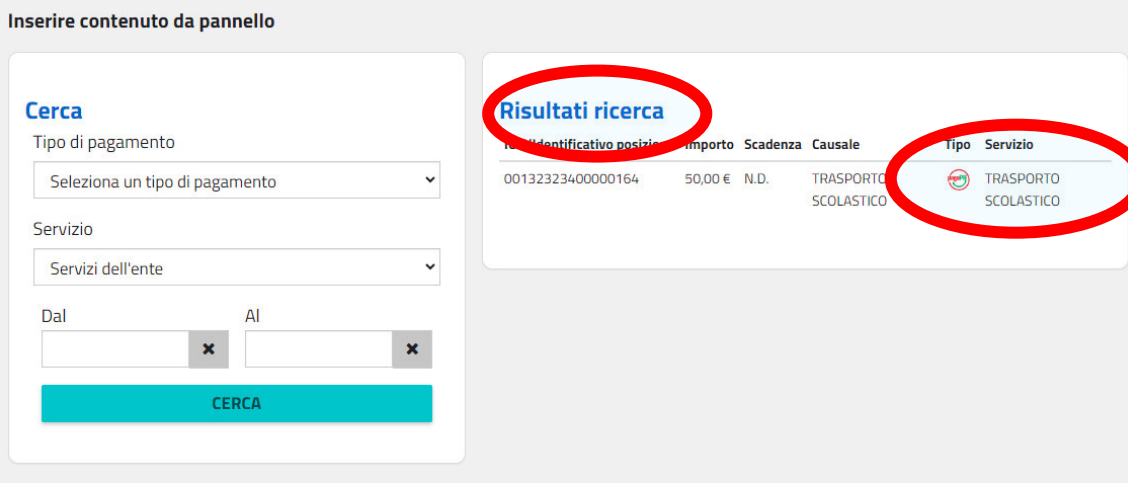

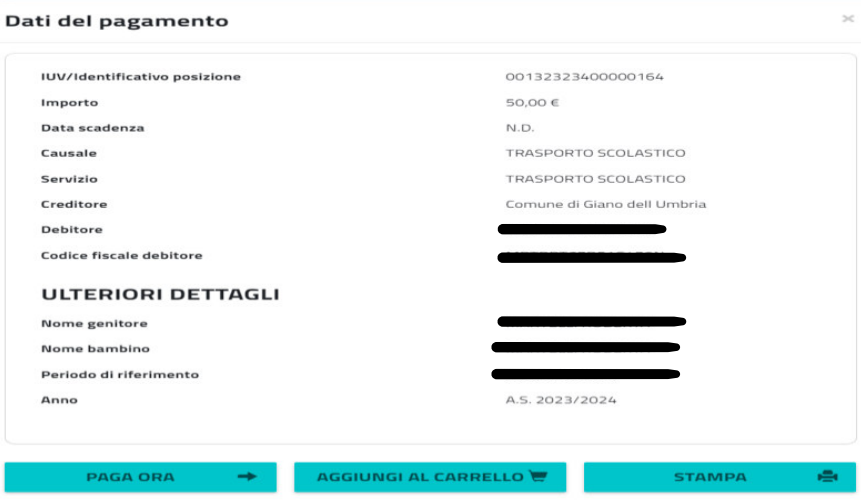